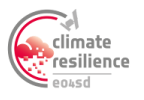

## EO FOR SUSTAINABLE DEVELOPMENT IN THE CLIMATE RESILIENCE DOMAIN

## **DELIVERY** QUESTION & ANSWER SESSION

## **WEBINAR SERIES 1:** WEBINAR SERIES ON HOW TO USE EARTH OBSERVATION TO TACKLE CLIMATE CHANGE **MODULE 7:** 'HOW-TO' SESSION: USING JUPYTER NOTEBOOK TO ACCESS EO DATA (HANDS-ON)

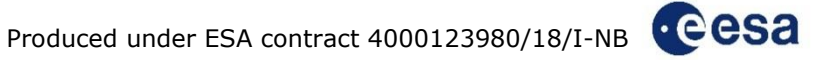

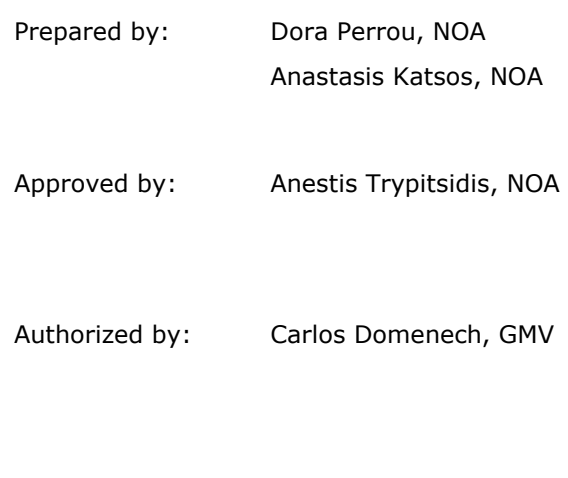

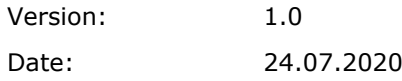

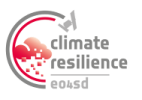

## **Q&A**

Q1: **Susana Barbosa:** I can't see the jupyter notebook button after loging-in on the platform A1: **Dora Perrou**: Once you are logged in in the platform.. you can see on the top/ right the Jupyter Notebook icon.. please note that I wil show you in my next presentation, how to access the Jupyter Notebook.

A1b: **Stefano Natali:** If you access with your google account it the jupyter notebook option is NOT available. Please register to the platform (free and automatic) from here [https://dashboard-eo4sdcr.adamplatform.eu/accounts/registration\\_page](https://dashboard-eo4sdcr.adamplatform.eu/accounts/registration_page) **Susana Barbosa:** OK, I logged-in with google... thanks!

---

Q2: **Rieks Bosch:** When I am on the explorer.eo4sdcr.adamplatform.eu, ther jupyter button is not visible. what should i do to get access to Jupyter?

A2: **Dora Perrou:** You have to register first!

A2b: **Stefano Natali:** If you access with your google account it the jupyter notebook option is NOT available. Please register to the platform (free and automatic) from here [https://dashboard-eo4sdcr.adamplatform.eu/accounts/registration\\_page](https://dashboard-eo4sdcr.adamplatform.eu/accounts/registration_page)

**Rieks Bosch:** thanks a lot, indeed i did it with google account

---

Q3: **Elke Verbeeten (African Risk Capacity):** Hi, is time expressed as local (computer) time or UTC?

A3: **Anastasis Katsos:** The times are expressed in UTC.

---

Q4: **jhon deivy perez:** Where i can find the list of data collection types? A4: **Ramiro Figuera**: The types available for Raster are GeoTiff and PNG and for point data are XML

---

Q5: **Sai Kiran Parre:** I got in lately, missed first part of webinar. When will be the recording available?

A5: **Dora Perrou:** Please use this link after the webinar session: http://eo4sdclimate.gmv.com/content/webinar-series-1-module-7 and you will find the presentation and recording of this webinar.

---

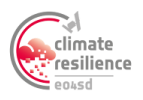

Q6: **Stephen Oloo:** hi can you share the scripts used in the examples A6: **Anestis Trypitsidis & Dora Perrou:** Yes. The pre-existing examples (advanced/ basic) are located in the Jupyter Notebook within our platform. As for the EO4SD Guidance examples that presented in the framework of this webinar will be available in this link: <http://eo4sd-climate.gmv.com/content/webinar-series-1-module-7>